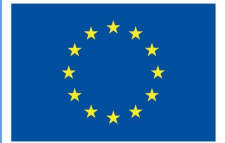

**Funded by** the European Union

# DigiProf-<sup>P</sup>roject

1.4. Wie wählt man Moodle-Tools aus, um verschiedene Arten von Fähigkeiten zu bewerten?

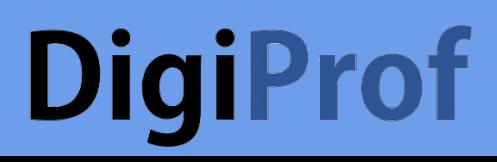

# **DigiProf** 1. Werte

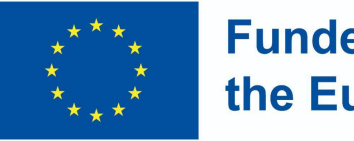

- Experten empfehlen, mit Wertvereinbarungen zu beginnen und zunächst die Bewertungsstrategie im Rahmen der Wertbildung zu erörtern
- Wie können Werte diskutiert und bewertet werden?

## **DigiProf** Werte

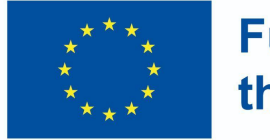

- Erstellen Sie Einführungs- oder Diskussionsaktivitäten, indem Sie die folgenden Fragen stellen:
	- Was denken die Studierenden über die wichtigsten Phänomene, Konzepte und Gegenstände des unterrichteten Themas?
	- Welche Fragen haben sie?
	- Welche Meinungen würden sie gerne während ihres Studiums hören?
	- Wie verstehen sie die Werte, die in den Kursergebnissen erläutert werden, und welche sind ihnen nicht klar?

# **DigiProf Werte**

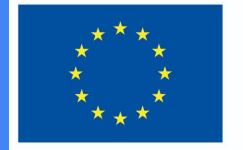

**Funded by** the European Union

Diese Tätigkeit erfordert:

- Formulierung von Fragen im Zusammenhang mit der Beobachtung des Erreichens der Kursergebnisse und der Methoden
- Formulierung von Bewertungskriterien wie werden Sie die Veränderung bewerten und wann entsprechen die Wertvorgaben den in der Beschreibung der Lernergebnisse den dargestellten Fakten?
- das Wählen eines Instrumentes zur Messung der Veränderung von Werten

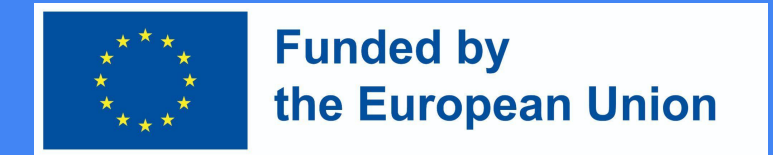

#### Werte - Welche Instrumente sollen zur Messung der Veränderung eingesetzt werden?

Die Messung von Wertveränderungen erfordert Instrumente, die dies ermöglichen:

- Schriftliche Eingaben
- Feedback-Möglichkeiten (unter Einbeziehung aller Studierenden)
- Verbindungen zwischen den Lernergebnissen und den Bewertungskriterien

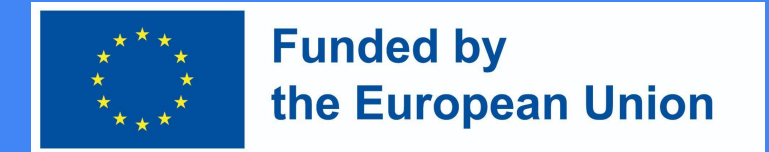

**Feedback-Tool**, das es ermöglicht, eine Meinung zu äußern und ihre Veränderung während des Studiums aufzuzeichnen

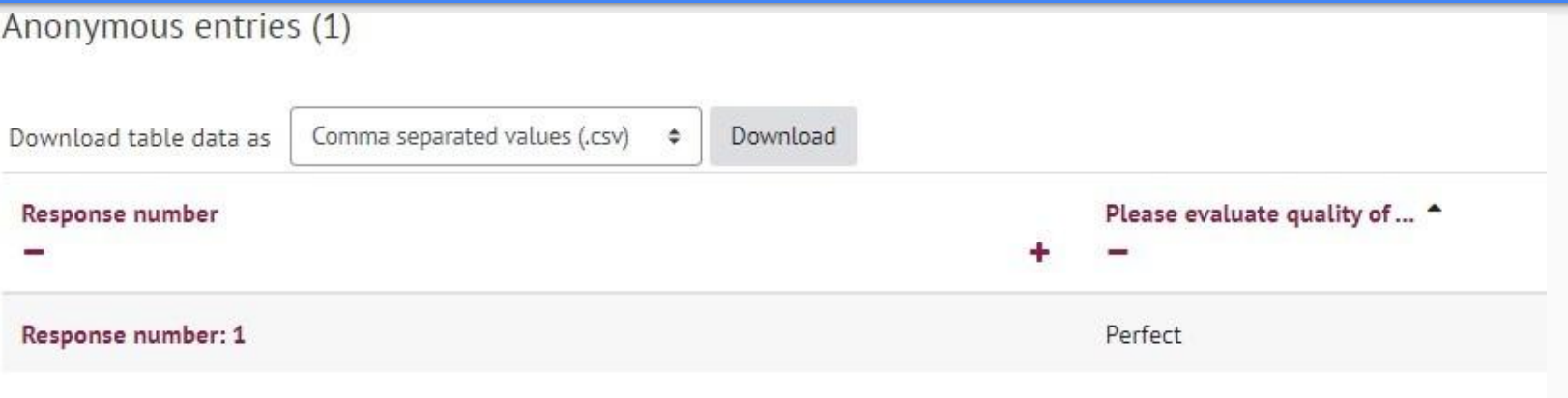

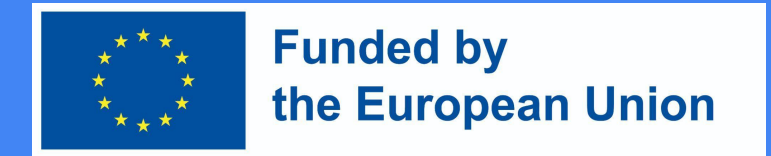

#### Ein **Diskussionsforum** ist eine gute Gelegenheit

- eine Diskussion zwischen allen Studierenden innerhalb der Kursgemeinschaft zu organisieren
- die Diskussionen nach den Bewertungskriterien zu bewerten
- die Diskussion mit den angestrebten Lernergebnissen zu verknüpfen
- die Diskussion mit dem Abschluss der Kursaktivitäten zu verbinden (Überwachung und Aufzeichnung des Lernfortschritts des Schülers)

### **DigiProf** Auswahl-Werkzeug

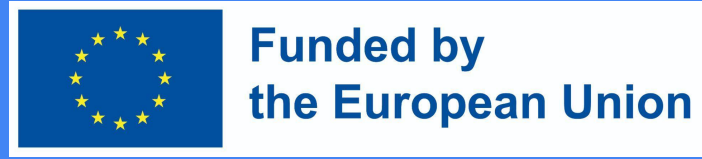

#### Ermöglicht es den Studierenden, Meinungen zu bewerten

- Schafft Klarheit über Entscheidungen des Studierenden bezüglic verschiedener Themen
- Kann mit den beabsichtigten Lernergebnissen verknüpft werden
- Ermöglicht eine Vielzahl von Lernszenarien, für die andere Moodle-Tools möglicherweise nicht geeignet sind

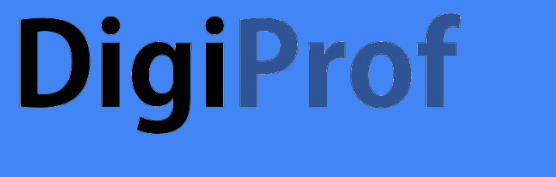

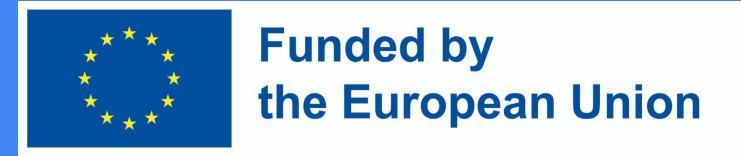

### 2. Andere Fähigkeiten

Die am häufigsten verwendeten Instrumente zur Bewertung von Fähigkeiten sind:

- Aufgabe/Zuweisung
- Test in Echtzeit
- Test

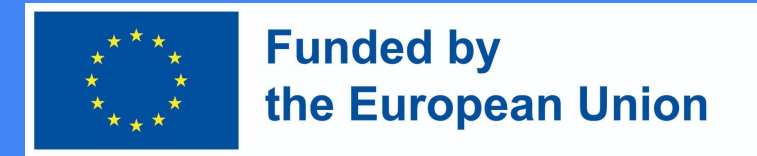

#### Wie entwickelt man eine Bewertungsaufgabe in Moodle?

- 1. Aktivieren des Bearbeitungsmodus im Kurs
- 2. Klicken Sie auf ,,Aktivität oder Ressource hinzufügen" neben dem Thema, zu dem Sie eine Aufgabe erstellen möchten
- 3. Wählen Sie "Aufgabe".
- 4. Klicken Sie auf "Hinzufügen".

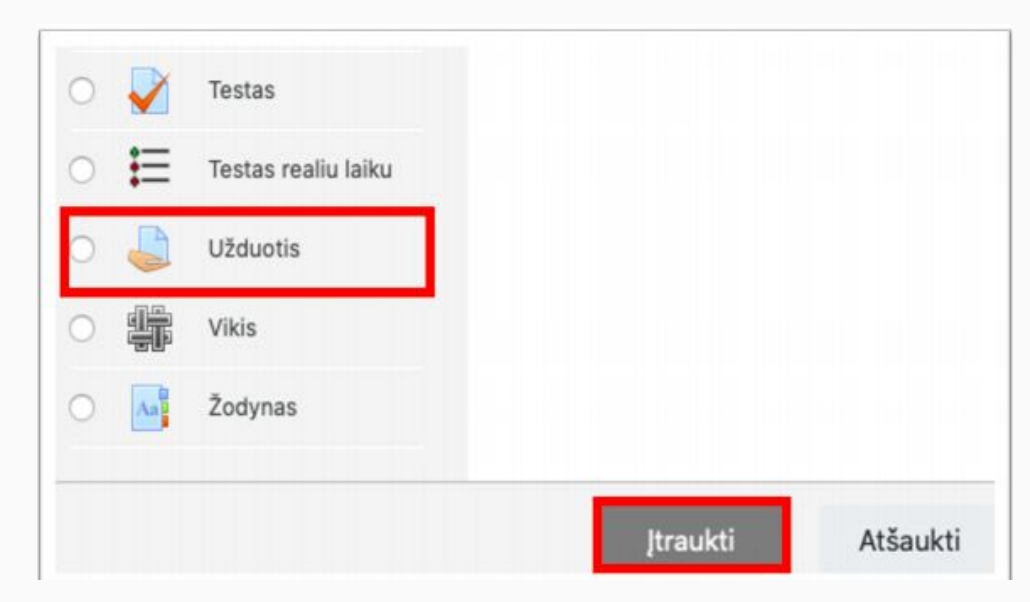

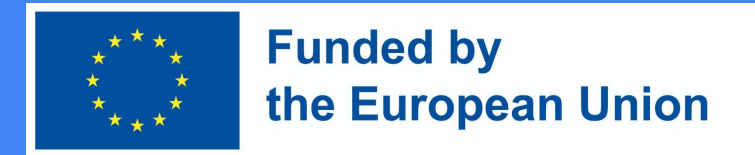

#### Im Fenster der Aufgabenbeschreibung

- Geben Sie einen Aufgabennamen in das Feld ein
- Geben Sie eine Beschreibung der Aufgabe ein (vergessen Sie nicht, die Bewertungskriterien für die Aufgabe und die Leistungsbedingungen anzugeben)

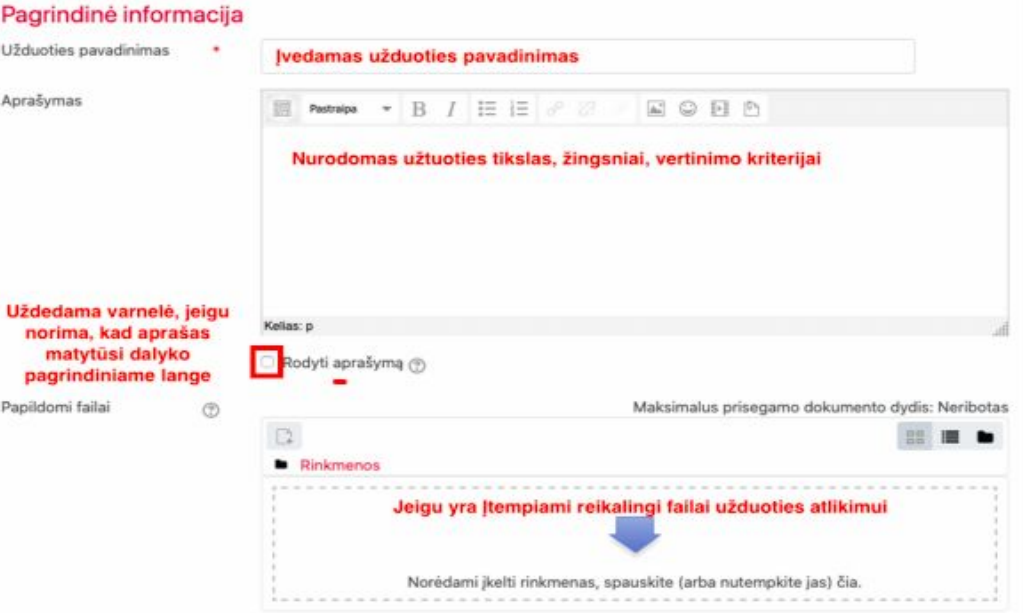

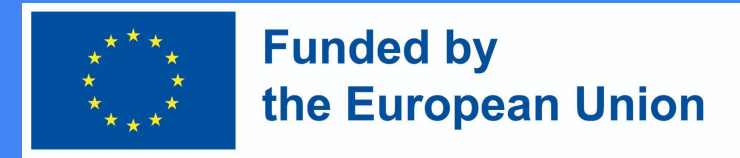

### Angabe einer Frist für die Aufgabe

#### **Prieinamumas**

Užduotis pateikti nuo

 $\circledR$ 

 $\circledcirc$ 

 $\circledcirc$ 

Užduotis pateikti iki

Galutinis terminas

Priminti man jvertinti iki ි

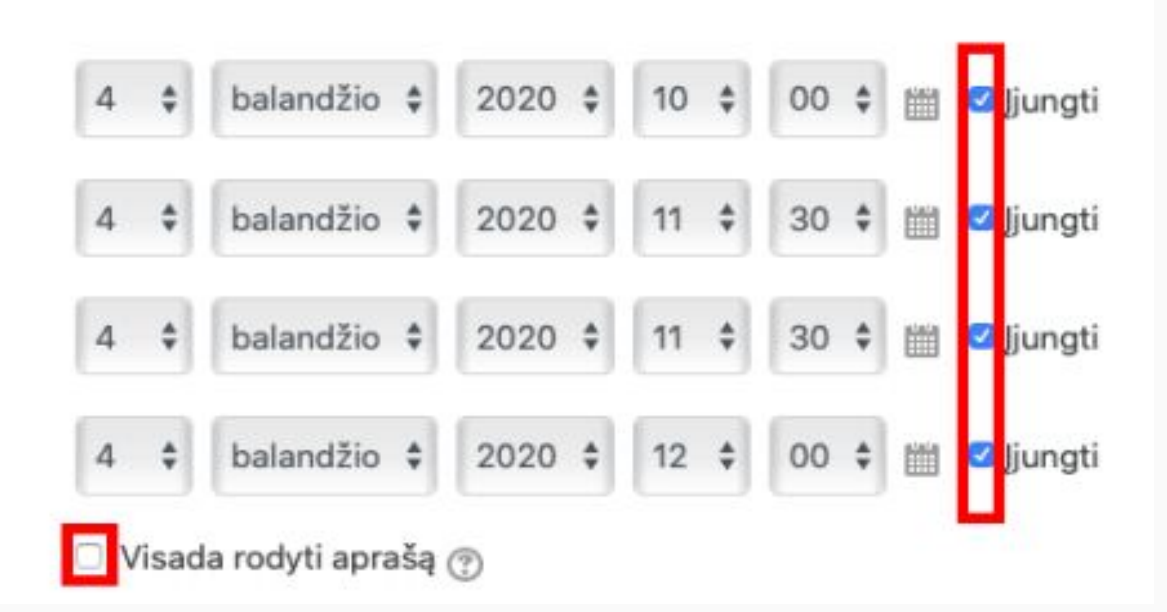

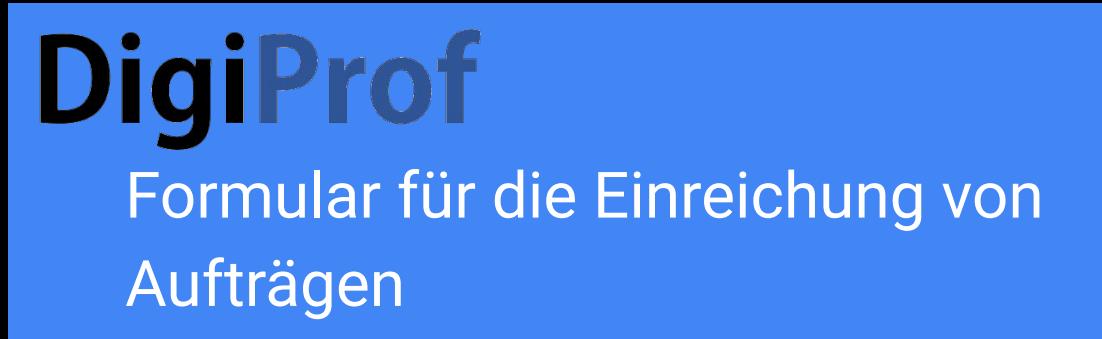

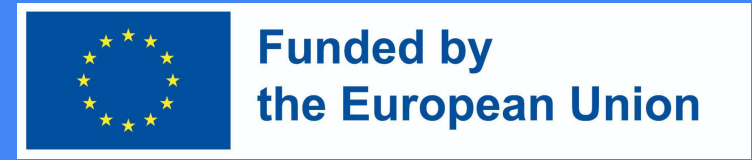

- Wählen Sie im Abschnitt *Zuweisungstyp* die gewünschte Form der Aufgabenbeantwortung aus:
	- **o file**  wenn eine Datei mit einer Schüleraufgabe angehängt werden soll (pdf empfohlen); geben Sie die maximale Anzahl von Dateien an, die ein Schüler einreichen kann;
	- **o Direkte Antwort**  wenn Sie möchten, dass der Schüler die Antwort direkt im Fenster des Aufgabeneditors (Text) abgibt;
	- **o beide Formate** können bei Bedarf ausgewählt werden

#### **DigiProf** Formular für die Einreichung von Aufträgen

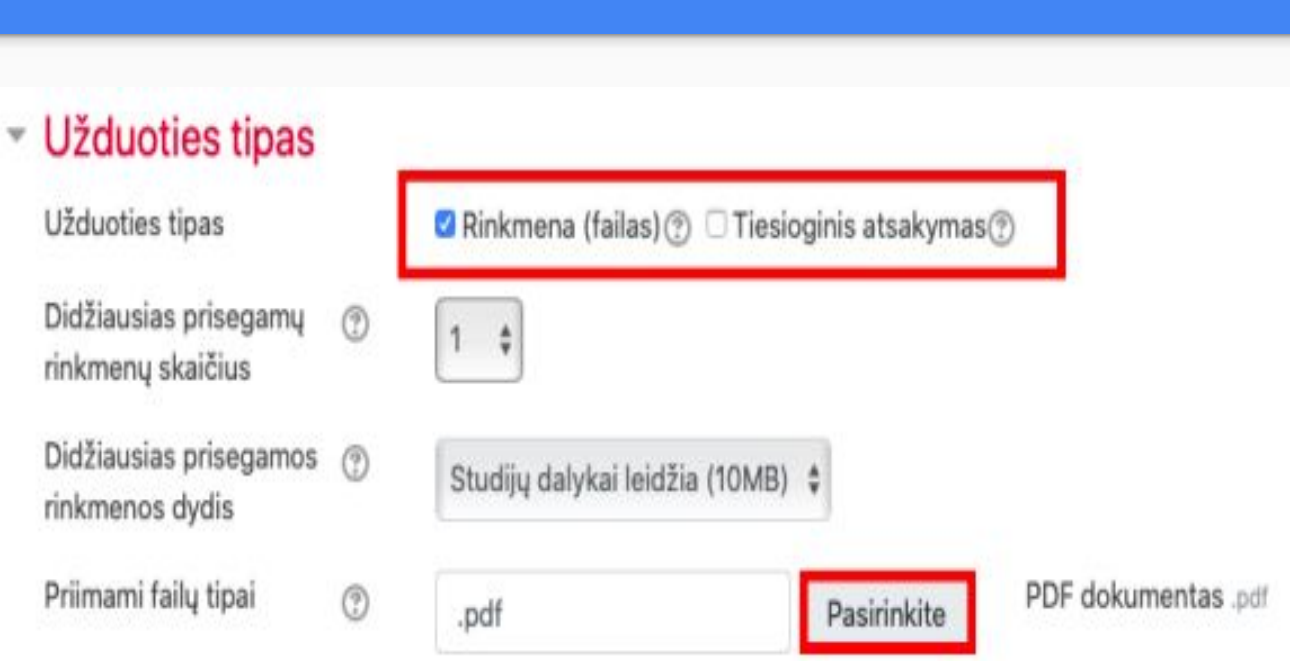

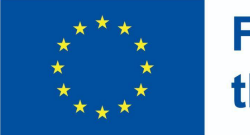

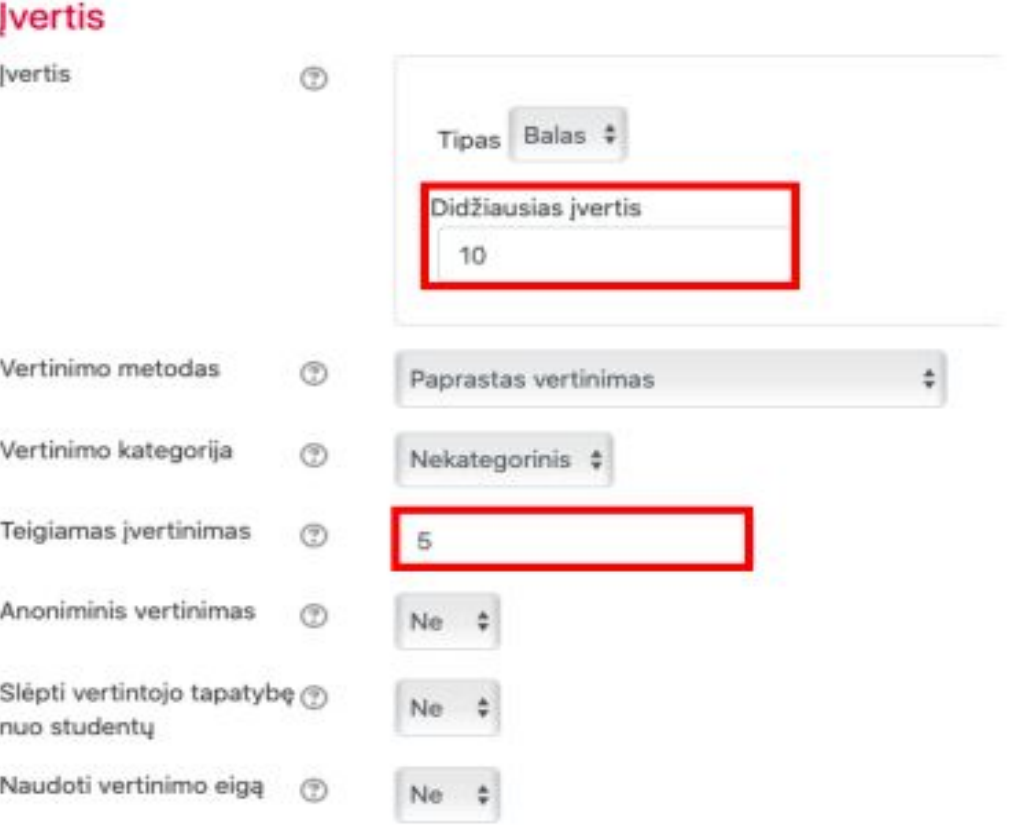

- **Einstellen der** Bewertungsskala für die Zuweisung
- Wählen Sie den höchsten Wert der Notenskala
- und den niedrigsten Wert einer positiven Bewertung

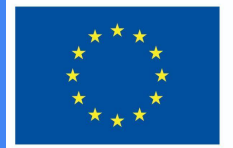

#### **Funded by** the European Union

#### ▼ Dalyko rezultatai

- ☑ Apibūdinti e.mokymosi ir technologijomis grindžiamo mokymosi modelius, savokas, pasiūlą, išryškinant jų charakteristikas ir skirtumus
- Jvertinti technologijų integracijos strategijas skirtinguose švietimo sektoriuose

#### Jvertis

Jvertinimas (iš galimų 10)

?

#### 10.00

Apibūdinti e.mokymosi ir technologijomis grindžiamo mokymosi modelius, sąvokas, pasiūlą, išryškinant jų charakteristikas ir skirtumus:

Competent

Jvertinti technologijų integracijos strategijas skirtinguose švietimo sektoriuose:

÷

Competent

Dann sehen Sie bei der Bewertung der Aufgabe die Lernergebnisse und können den Grad der Erreichung der Kursziele bewerten.

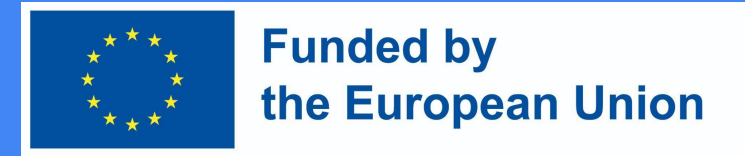

#### Indikatoren für die Fertigstellung

● Geben Sie im Abschnitt Abschluss der Aktivitäten die Bedingungen an, die der Lernende erfüllen muss, um diese Aufgabe abzuschließen.

#### ▼ Veiklos išbaigtumas Išbaigtumo stebėjimas  $(2)$ Rodyti veiklą kaip užbaigtą, kai sąlygos yra įvykdytos Reikalauti peržiūros □ Studentas turi peržiūrėti šią veiklą, kad ją užbaigtų Studentas turi gauti pažymį, kad užbaigtų šią veiklą (?) Reikalauti jvertinimo Besimokantysis turi pateikti užduotį šiai veiklai, norėdamas ją užbaigti Nustačius užduoties parametrus ji yra išsaugoma. Išsaugoti ir grįžti į dalyką Jrašyti ir rodyti Atšaukti